# **Automatischer Tageswechsel und Jahreswechsel**

### büro+ Tageswechsel automatisch durchführen

Wird die microtech-Middleware eingesetzt, kann es dazu kommen, dass offene COM-Aktiv-Verbindungen zwischen büro+ und der Middleware den Tagesabschluss in büro+ verhindern/blockieren. Deshalb kann die Middleware den Tageswechsel in büro+ automatisiert ausführen.

#### bis Middleware-Version 5.7

Diese Konfiguration geschieht in der Version 5.7 noch nicht in der Oberfläche der Middleware, sondern über die Datei **[ConfigApp](https://hilfe.microtech.de/display/PROG/Einstellungen).** Dazu muss bei **Automa tischerTageswechselAktiv** der Wert auf true stehen. Im Menüpunkt **Administration > Einstellungen > Konfigurationen verwalten** können Sie die ConfigApp- und Config-Job-Dateien getrennt nach Änderungsdatum (wählen Sie die aktuellsten) herunterladen, einsehen, ggf. ändern und wieder hochladen. Sobald die Option **Automatischer Tageswechsel** durch setzen von "false" auf "true" aktiviert wurde und der [Dienst neu gestartet](https://hilfe.microtech.de/display/PROG/Dienst+verwalten) wurde, wird der Tageswechsel in büro+ automatisch durchgeführt.

#### ab Middleware-Version 5.11

Ab Version 5.11 finden Sie die Konfiguration des Tageswechsels als Punkt in der **[Mandantenverwaltung](https://hilfe.microtech.de/display/PROG/Mandanten+verwalten)**: **Administration > Mandanten verwalten > Mandanten auswählen >** Haken bei **Automatischer Tageswechsel** setzen. Sobald der [Dienst neu gestartet w](https://hilfe.microtech.de/display/PROG/Dienst+verwalten)urde, wird der Tageswechsel in büro+ automatisch durchgeführt.

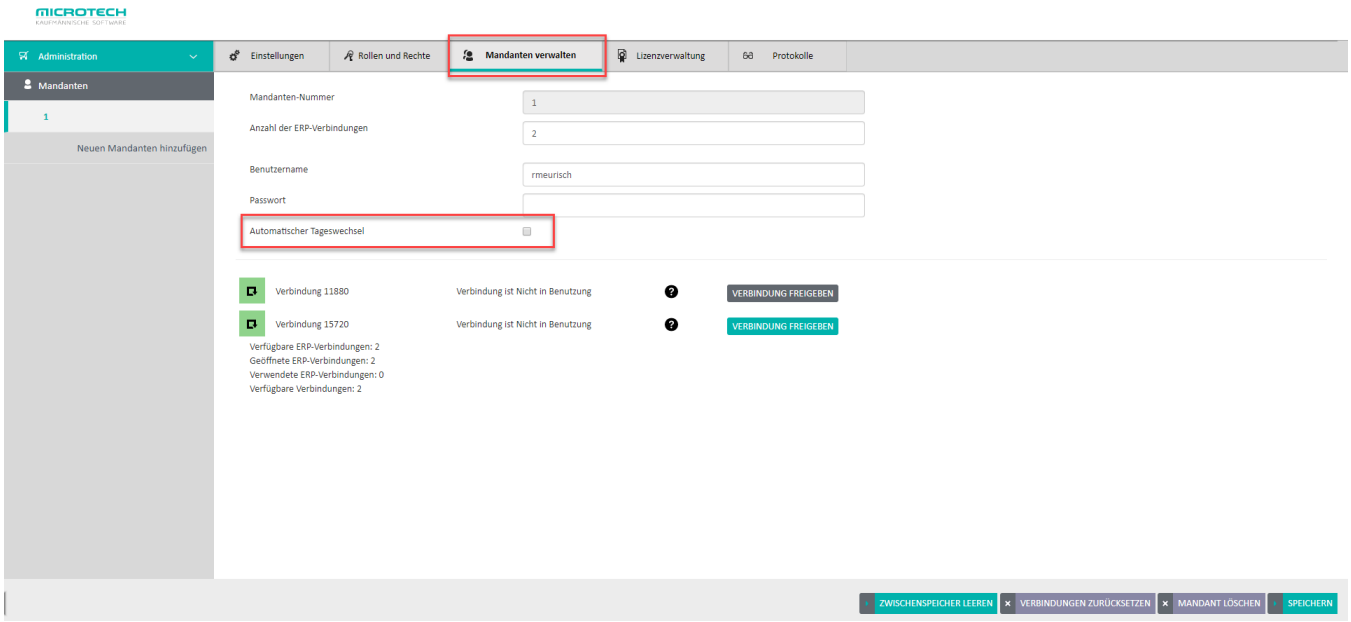

## Jahreswechsel

Bitte beachten Sie, dass der **Jahreswechsel nicht automatisch** von der Middleware für Sie durchgeführt werden kann. Diesen führen Sie immer manuell in büro+ durch. Starten Sie im Anschluss den **[Dienst der Middleware einmal neu](https://hilfe.microtech.de/display/PROG/Dienst+verwalten)**.

Denken Sie rund um den Jahreswechsel neben der Lizenz für büro+ bitte auch an Ihre **Middleware-Lizenzen**, die zum 31.12. auslaufen. Sie /\ können diese online erneuern wie hier beschrieben: [Lizenzverwaltung.](https://hilfe.microtech.de/display/PROG/Lizenzverwaltung)